## **Abrir la Biblioteca desde el escritorio**

Publicado: Viernes, 27 Febrero 2015 14:48 Escrito por Pio Santiago

## **Crear un acceso directo**

1. Abrir el Explorador de archivos e ir a la carpeta donde están todos los ".pdb"

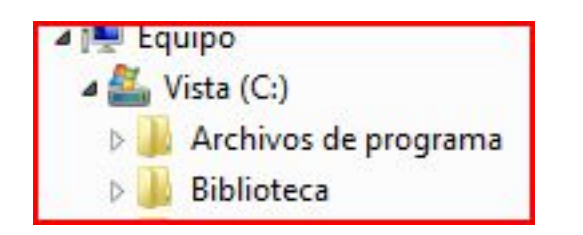

1. Buscar "Biblioteca.pdb"

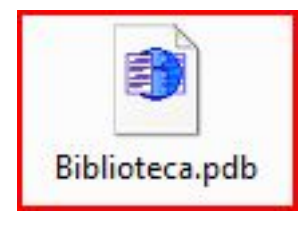

- 1. Pulsar sobre él con el botón derecho del ratón
- 2. Sale un menú desplegable: pulsar sobre "Crear acceso directo"

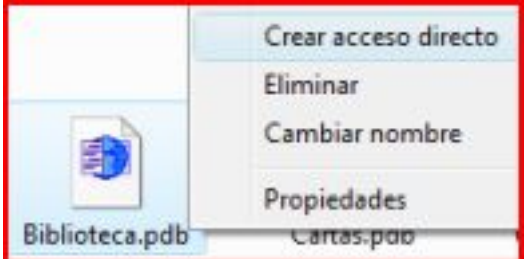

- 1. Ahora habrá un fichero más, llamado "Acceso directo a Biblioteca.pdb" (o algo parecido). Hacer click sobre él con el botón derecho y, en el menú desplegable, sobre "Cortar"
- 2. Cerrar el explorador de archivos. Te quedas sobre el Escritorio. Haces click en cualquier sitio vacío del escritorio con el botón derecho y "Pegar"
- 3. Terminado. Cada vez que pulses luego sobre el icono que has

## **Abrir la Biblioteca desde el escritorio**

Publicado: Viernes, 27 Febrero 2015 14:48 Escrito por Pio Santiago

> creado hace un momento, se te abrirá la Biblioteca por el índice general.